# 3DEXPERIENCE R2016x

Customer License Key Reference

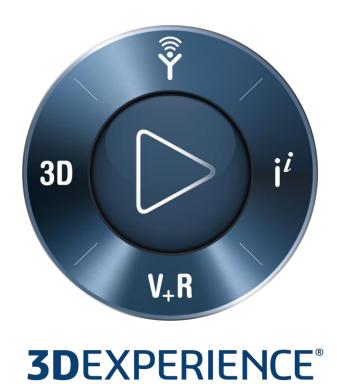

Version 1.0 - 8/23/2016

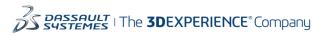

# Table of contents

| 1.   | Introduction                      | 3 |
|------|-----------------------------------|---|
| 2.   | Operating Environments            | 3 |
| 2.1. | Cloud                             | 3 |
| 2.2. | On-Premise                        | 3 |
| 3.   | How to Request Keys               | 3 |
| 3.1. | For Cloud Implementations         | 3 |
| 3.2. | For On-Premise Implementations    | 4 |
| 4.   | Roles/Options and Additional Keys | 4 |

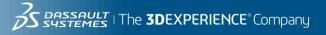

### 2. Introduction

This document is a general reference for ordering software license keys required by 3DEXPERIENCE R2016x Roles and Options. It is intended primarily for Customer personnel responsible for requesting Dassault Systèmes license keys. It applies to 3DEXPERIENCE R2016x Generally Available (GA) Roles and Options.

## 3. Operating Environments

### 3.1. Cloud

3DEXPERIENCE R2016x Application Software can operate either in Cloud or On-Premise environments. A Cloud environment is a hosted environment where both the Dassault Systèmes applications and License Key server are installed and operational on a system external to the customer's physical operating environment. In the Cloud environment,

- Rich Client Application software is downloaded to customer's client workstation
- Web Clients operate in the Cloud environment
- DS License Server operates in the Cloud environment
- License keys are located in the Cloud environment

### 3.2. On-Premise

In the On-Premise environment, the Software and License Key server are installed and operate within the customer physical operating environment. In the On-Premise environment,

- Rich Client Application software is installed and operates in customer workstation
- Web Clients operate in the customer server environment
- DS License Server operates in the customer server environment
- License Keys are installed in the customer server environment

### 4. How to Request Keys

### 4.1. For Cloud Implementations

For Cloud, no license key request has to be done by customer. License key delivery is part of the Purchase Order processing: a License Key Order (LKO) is created and processed by Dassault Systèmes. The License Keys from this LKO are then sent to the customer's assigned Cloud environment. An email is sent to the customer's designated License Key Administrator indicating that the License Keys are available for assignment to specific users. Members (users) can then be invited to the 3DEXPERIENCE platform using the Members Management widget. Please refer to the User's Guide document for further details of this process.

#### 4.2. For On-Premise Implementations

The preferred approach is that License Keys are ordered by your Distributor or VAR or Dassault Systèmes Client Executive/Sales Rep. as part of the Roles/Options order. If they were not ordered at that time, then the Key Request Form can be downloaded from

#### http://www.3ds.com/terms/software-keys

This form will give the phone number, email, FAX information, and hours of availability of the Dassault Systèmes Key Management Center ("KMC") for your geography. The Key Request Form also provides emergency key request contact info.

In order to get started, you will need a list of Product Numbers for all the Roles/Options you have purchased. You will also need to determine the Target ID of one or more system on which the DS License Server will be running. The DSLS Target ID tool can be downloaded from

#### http://www.3ds.com/terms/software-keys

Once the proper information has been collected the License Key Request form can be completed and sent to the Dassault Systèmes KMC for your geography by email, fax or telephone. The KMC will send back to you license keys via the e-mail address you specify in the License Key Request Form. Please follow the instructions in the DS License Server document for installation of the keys.

### 5. Roles/Options and Additional Keys

MEC and MER do not require STY Additional Keys starting from 3DExperience R2015x

Since 3DEXPERIENCE R2016x, some purchased Roles are relying upon EXALEAD products activated by license keys based on an EXALEAD-specific license key management software.

You will need to determine the Target ID of one or more system on which the EXALEAD products will be running. The Exalead Host ID Generator tool can be downloaded from the same website referred in the previous chapter (For On-Premise Implementations) and please follow the instruction in the documentation downloaded as Exalead Host ID Generator tool.

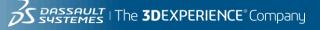